# **Release Notes CCURPMFC (WC-CP-FIO)**

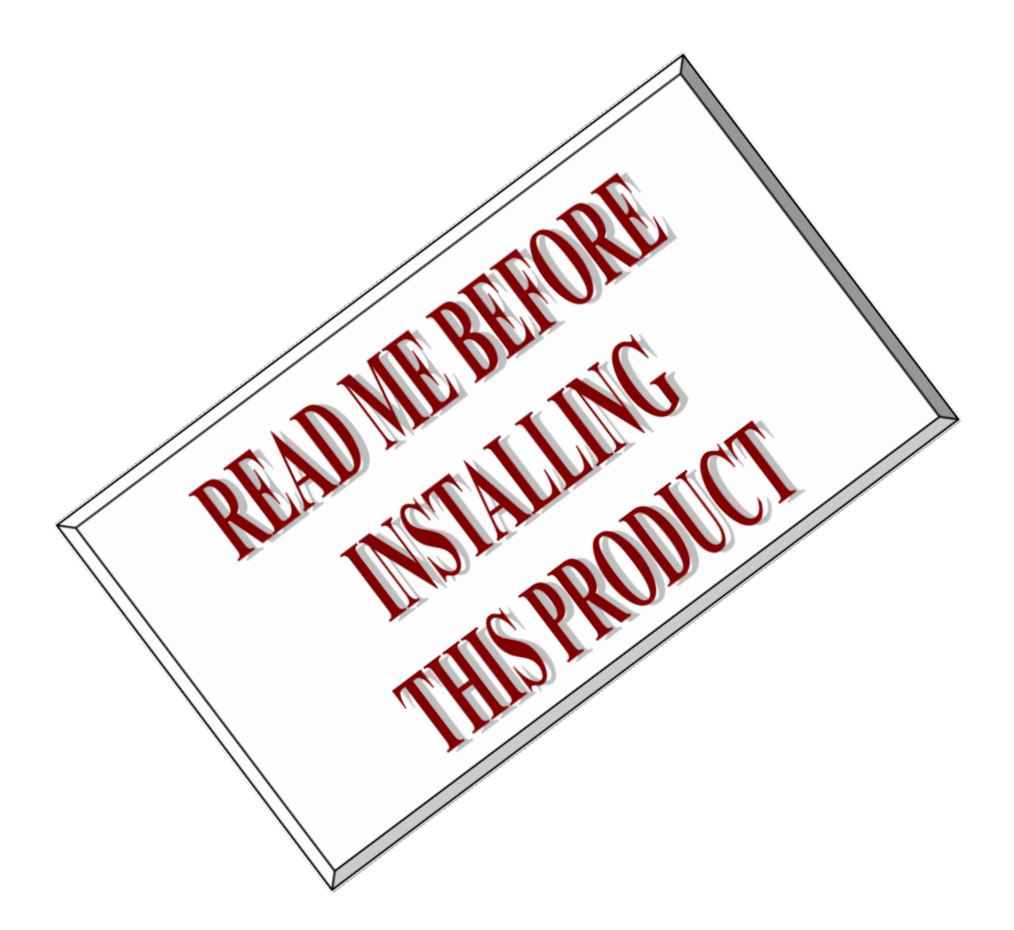

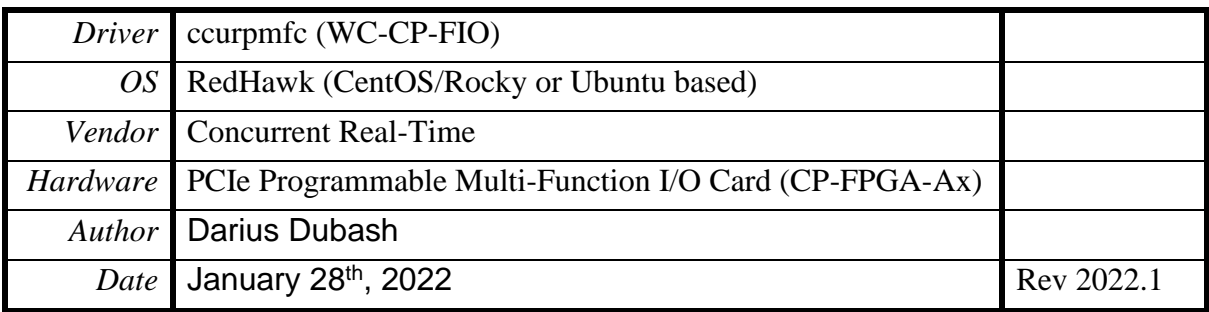

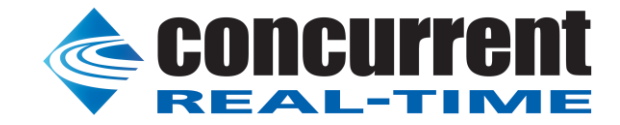

*This page intentionally left blank*

# **Table of Contents**

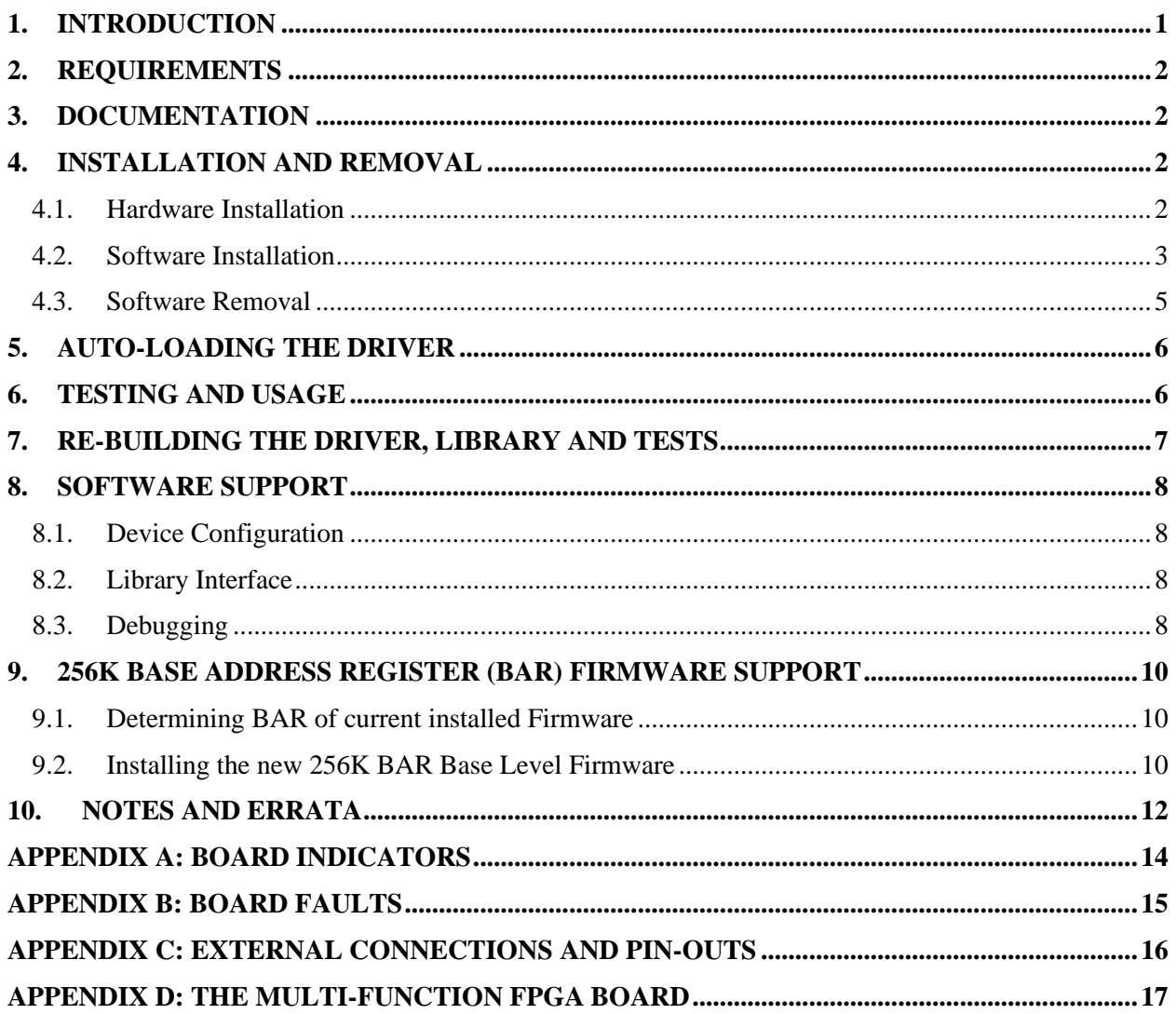

 *This page intentionally left blank*

# <span id="page-4-0"></span>**1. Introduction**

This document assists the user in installing the CCUR-PCIe-PMFC Linux *ccurpmfc* driver and related software on the RedHawk OS for use with the CCUR-PCIe-Multi-Function I/O Card (*MIOC*). The directions in this document supersede all others – they are specific to installing the software on Concurrent Real-Time's RedHawk systems. Other information provided as part of this release, when it may contradict these directions, should be ignored and these directions should prevail.

This release provides support for the new Cloning of data among peripheral components and main system *(Patent-Pending)*.

For additional information on this driver and usage, refer to the *ccurpmfc* man page.

The MIOC is a programmable multi-function card with a PCI express interface.

Features and Characteristics of the *MIOC* are:

- ❖ General
	- Altera Arria V FPGA Control
	- 1GB SDRAM
	- Dual DMA Engines
	- Programmable Clock Generator
	- Temperature Compensated Oscillator (TCXO)
	- Multi-board Synchronization
	- In System Firmware Update
	- PCI Express Gen 1 x4 Lane
	- **MSI** Interrupts
	- Isolated I/O Power
	- Low Noise Analog Power Generation
	- In System Calibration
	- Non-volatile Storage of Calibration Data
	- NIST Traceable Calibration Standard
	- Directly Addressable Conversion Data Registers
	- 128K Word Conversion Data FIFO's with DMA
	- Industry Standard High Density SCSI 68-pin Connectors
	- RJ-45 Synchronization Connectors
- ❖ Analog Input Section
	- 16-channel 16-bit Digital-to-Analog Conversion
	- Differential or Single-ended Input
	- $\bullet$  +/-5V or +/-10V Input Range
	- Input Impedance >1Meg ohm
	- Input Over-voltage Protection +/-30V
	- 300Khz Maximum Sampling Rate
- ❖ Analog Output Section
	- 16-channel 16-bit Digital-to-Analog Conversion
	- 16-channel Single-ended Output or up to 8-channel Differential outputs.
	- Differential channels are consecutive even/odd pairs
- 0V to +10V, 0V to +20V\*, +/-5V or +/-10V Single-ended Output Range
- 0V to  $+10V$ , 0V to  $+20V^*$ ,  $+/-10V$  or  $+/-20V$  Differential Output Range
- 10 Milliamp Maximum Output Drive
- 100K Maximum Updates Per Second
- ❖ Digital I/O Section
	- 96-channel Input/Output
	- 5V TTL Levels (3.3V Optional)
	- 4 Milliamp Sink/Source
	- 25Mhz Maximum I/O Rate
	- Outputs Selectable per Nibble
	- Input Channel Snapshot
	- Output Channel Synchronization
	- Change-of-state detection
- ❖ Intellectual Property Core (IpCore) Section *(Special Cards Required)*
	- 64-channel Change of State IP Core Card

Note: \*The 0V to +20V range is usable to approximately 14 volts but is un-calibrated above 10 volts. The unipolar range in differential mode will always hold the negative (odd) channel at zero volts.

# <span id="page-5-0"></span>**2. Requirements**

- CP-MFIO, CP-FPGA-1, CP-FPGA-2 or CP-FPGA3 PCIe board physically installed in the system.
- This driver supports various versions of RedHawk. Actual supported versions depend on the driver being installed.

### <span id="page-5-1"></span>**3. Documentation**

• PCIe Programmable Multi-Function I/O Card (PMFC) Software Interface by Concurrent Real-Time.

# <span id="page-5-2"></span>**4. Installation and Removal**

### <span id="page-5-3"></span>4.1. Hardware Installation

The CP-MFIO, CP-FPGA-1, CP-FPGA-2 or CP-FPGA3 card is a Gen 1 PCI Express product and is compatible with any PCI Express slot. The board must be installed in the system before attempting to use the driver.

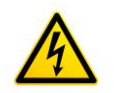

*Caution: when installing the card insure the computer is powered off and the machine's power cord is disconnected. Please observe electrostatic discharge precautions such as the use of a grounding strap.*

The *ccurpmfc* driver is designed to support IRQ sharing. If this device's IRQ is being shared by another device then this driver's performance could be compromised. Hence, as far as possible, move this board into a PCI slot who's IRQ is not being shared with other devices. The default driver configuration uses MSI interrupts. If the kernel supports MSI interrupts, then sharing of interrupts will not occur, in which case the board placement will not be an issue.

An *'lspci -v'* or the *'lsirq'* command can be used to determine the IRQs of various devices in the system.

```
# lspci -v -d 1542:9290
```

```
05:00.0 System peripheral: Concurrent Real-Time FPGA Card (rev 01)
         Subsystem: Concurrent Real-Time Device 0100
        Physical Slot: 3
         Flags: bus master, fast devsel, latency 0, IRQ 59
       Memory at bd340000 (32-bit, non-prefetchable) [size=32K]
       Memory at bd300000 (32-bit, non-prefetchable) [size=256K]
        Capabilities: [50] MSI: Enable+ Count=1/4 Maskable- 64bit+
        Capabilities: [78] Power Management version 3
         Capabilities: [80] Express Endpoint, MSI 00
        Capabilities: [100] Virtual Channel
        Capabilities: [200] Vendor Specific Information: ID=1172 Rev=0 Len=044 <?>
         Capabilities: [800] Advanced Error Reporting
```
### **# lsirq**

66 87:00.0 Concurrent Real-Time Unknown device (rev 01)

After installing the card, reboot the system and verify the hardware has been recognized by the operating system by executing the following command:

### **# lspci –d 1542:9290**

For each CP-MFIO, CP-FPGA-1, CP-FPGA-2 or CP-FPGA3 PCIe board installed, a line similar to one of the following will be printed, depending on the revision of the system's */usr/share/hwdata/pci.ids* file:

### **87:00.0 Unclassified device [0008]: Concurrent Real-Time Device 9290 (rev 01)**

If a line similar to the above is not displayed by the **lspci** command, the board has not been properly installed in the system. Make sure that the device has been correctly installed prior to attempting to use the software. One similar line should be found for each installed card.

### <span id="page-6-0"></span>4.2. Software Installation

Concurrent Real-Time™ port of the *ccurpmfc* software is distributed in RPM format for CentOS/Rocky and DEB format for Ubuntu OS on a DVD. Source for the API library and kernel loadable driver are not included, however, source for example test programs as well as documentation is provided in PDF format.

The software is installed in the **/usr/local/CCRT/drivers/ccurpmfc** directory. This directory will be referred to as the "top-level" directory by this document.

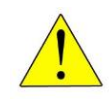

*Warning:* Before installing the software, the kernel build environment **must** be set up and match the current OS kernel you are using. If you are running one of the preconfigured kernels supplied by Concurrent and have not previously done so, run the following commands while logged in as the root user before installing the driver software:

```
# cd /lib/modules/`uname –r`/build
# ./ccur-config –c -n
```
If you have built and are running a customized kernel configuration the kernel build environment should already have been set up when that custom kernel was built.

*Warning:* RedHawk kernel release 8.2.1 onwards has enabled Supervisor Mode Access Protection (SMAP), which is incompatible with driver releases 26.0.1 or earlier. It is possible that even though the kernel has SMAP enabled, some platforms may not support it. If you issue the command '*lspcu | grep smap*' and it shows '*smap'* as enabled, then you will need to add the '*nosmap'* argument to the grub entry and reboot the kernel.

To install the *ccurpmfc* package, load the DVD installation media and issue the following commands as the **root** user. The system should auto-mount the DVD to a mount point in the **/media** or **/run/media** directory based on the DVD's volume label – in this case **ccurpmfc\_driver**. The example's *[user\_name***]** may be *root*, or the logged-in user. Then enter the following commands from a shell window:

```
== as root == --- on RedHawk 6.5 and below ---
# cd /media/ccurpmfc_driver 
      --- or on RedHawk 7.0 and above ---
# cd /run/media/[user_name]/ccurpmfc_driver 
# rpm –ivh ccurpmfc_RedHawk_driver*.rpm (on a CentOS/Rocky based system)
                     --or--
# dpkg –i ccurpmfc_RedHawk_driver*.deb (on an Ubuntu based system)
# cd / 
# eject
```
On successful installation the source tree for the *ccurpmfc* package, including the loadable kernel module, API libraries, and test programs is extracted into the **/usr/local/CCRT/drivers/ccurpmfc** directory by the rpm installation process, which will then compile and install the various software components.

The loadable kernel module is installed in the **/lib/modules/`uname –r`/misc** directory.

Once the package is installed, the driver needs to be loaded with one of the following commands:

```
== as root ==# cd /usr/local/CCRT/drivers/ccurpmfc
# make load 
        --- or on RedHawk 6.5 and below ---
# /sbin/service ccurpmfc start
       --- or on RedHawk 7.0 and above ---
# /usr/bin/systemctl start ccurpmfc
```
Issue the command below to view the boards found by the driver:

```
# cat /proc/ccurpmfc
```
Version : 2022.1.0 Built : Thu Jan 20 08:44:36 EST 2022 Boards : 1 card=0: [05:00.0] bus=5, slot=0, func=0, irq=56, msi=1, BInfo=9290.01.01 FM=06/19/2019 (4.0) FLV=00000000 FWB=00000000 IP=0 ID=11223344 MC=A5 RLS=100 (MultiFunc)

Note: With RedHawk 7.5 you may see a cautionary message similar to the following when the **ccurpmfc** driver is loaded on the system console or via *dmesg* command:

*Concurrent Real-Time, Inc.™ ccurpmfc Driver for RedHawk Linux™ – Release Notes* - 4 - CHRDEV "ccurpmfc" major number 233 goes below the dynamic allocation range

As documented in the kernel driver **Documentation/devices.txt** file a range of character device numbers from 234 to 254 are officially available for dynamic assignment. Dynamic assignments start at 254 and grow downward. This range is sometimes exceeded as additional kernel drivers are loaded. Note that this was also the case with earlier kernels – the newer 7.5 kernel has added a runtime check to produce this warning message that the lower bound has been exceeded, not reduced the range of numbers officially available for dynamic assignment. If you see this message please verify the assigned number(s) isn't being used by a device installed on your system.

In addition to the above message, on some systems you may also see messages from APEI *(ACPI Platform Error Interface)* or AER *(Advanced Error Reporting)* which have these error reporting capabilities. These messages will be of the form of unrecoverable hardware errors or some other form of hardware errors for the board when the driver/firmware is loaded and started. This is because during the driver load operation, a fresh copy of the firmware is installed and started. This process of starting is equivalent to issuing a power shutdown and restart of the card. Some operating systems see the device as being no longer present, and generate the message.

On RedHawk 8.x kernels, you may see cautionary messages on the system console or via *dmesg* command similar to the following when the **ccurpmfc** driver is loaded, as this is a proprietary driver:

ccurpmfc: module verification failed: signature and/or required key missing - tainting kernel

# <span id="page-8-0"></span>4.3. Software Removal

The *ccurpmfc* driver is a dynamically loadable driver that can be unloaded, uninstalled and removed. Once removed, the only way to recover the driver is to re-install the *rpm* or *deb* from the installation DVD:

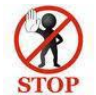

If any changes have been made to the driver package installed in */usr/local/CCRT/drivers/ccurpmfc* directory, they need to be backed up prior to invoking the removal; otherwise, all changes will be lost.

```
== as root ==# rpm –e ccurpmfc (driver unloaded, uninstalled, and deleted – on an RPM 
                     based system)
  --\Omegar--# dpkg –P ccurpmfc (driver unloaded, uninstalled, and deleted – on an Debian
                     based system)
```
If, for any reason, the user wishes to un-load and uninstall the driver and not remove it, they can perform the following:

```
== as root ==# cd /usr/local/CCRT/drivers/ccurpmfc
# make unload (unload the driver from the kernel)
       --- or on RedHawk 6.5 and below ---
# /sbin/service ccurpmfc stop
      --- or on RedHawk 7.0 and above ---
# /usr/bin/systemctl stop ccurpmfc
```
To uninstall the *ccurpmfc* driver, do the following after it has been unloaded:

```
== as root ==# cd /usr/local/CCRT/drivers/ccurpmfc
                           # make uninstall (uninstall the driver and library)
```
In this way, the user can simply issue the *'make install'* and *'make load'* in the */usr/local/CCRT/drivers/ccurpmfc* directory at a later date to re-install and re-load the driver.

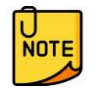

On some Debian RedHawk systems, the following message may appear and can be ignored when the package is removed. *"dpkg: warning: while removing ccrtaicc, directory '/usr/local' not empty so not removed"*.

# <span id="page-9-0"></span>**5. Auto-loading the Driver**

The *ccurpmfc* driver is a dynamically loadable driver. Once you install the package or perform the *'make install'*, appropriate installation files are placed in the /etc/rc.d/rc\*.d or /usr/lib/system/systemd directories so that the driver is automatically loaded and unloaded when Linux is booted and shutdown. If, for any reason, you do not wish to automatically load and unload the driver when Linux is booted or shutdown, you will need to manually issue the following command to enable/disable the automatic loading of the driver:

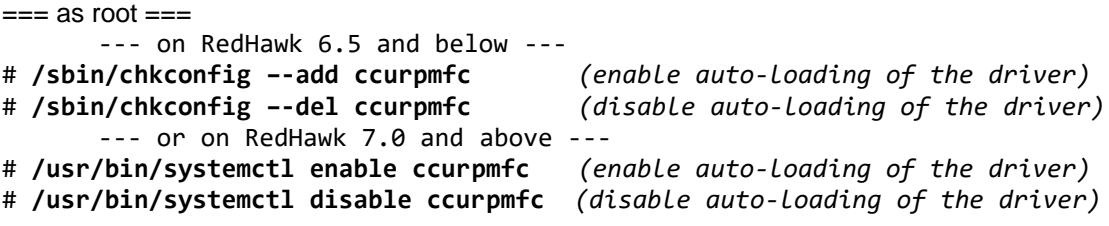

# <span id="page-9-1"></span>**6. Testing and Usage**

Build and run the driver test programs, if you have not already done so:

```
# cd /usr/local/CCRT/drivers/ccurpmfc
# make test (build the test programs)
```
Several tests have been provided in the */usr/local/CCRT/drivers/ccurpmfc/test* directory and can be run to test the driver and board.

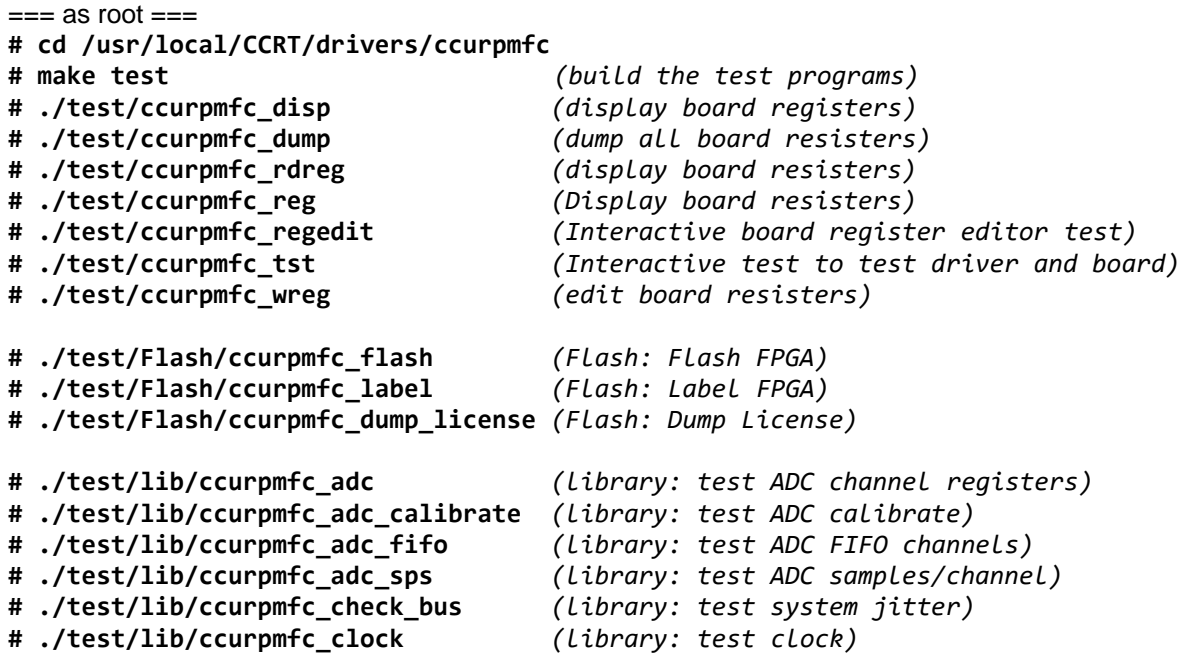

```
# ./test/lib/ccurpmfc_dac (library: test DAC channels)
# ./test/lib/ccurpmfc_dac_calibrate (library: test DAC calibrate)
# ./test/lib/ccurpmfc_dac_setchan (library: test DAC channels)
                                  # ./test/lib/ccurpmfc_dio (library: test DIO channels)
# ./test/lib/ccurpmfc_dio_intr (library: test DIO change-of-state interrupt)
# ./test/lib/ccurpmfc_disp (library: display board registers)
# ./test/lib/ccurpmfc_dma (library: run dma test)
# ./test/lib/ccurpmfc_example (library: run example test)
# ./test/lib/ccurpmfc_expires (library: run expires information test)
# ./test/lib/ccurpmfc_identify (library: identify cards in the system)
# ./test/lib/ccurpmfc_info (library: provide information of all 
                                            boards)
# ./test/lib/ccurpmfc_msgdma (library: modular scatter-gather DMA test)
# ./test/lib/ccurpmfc_msgdma_clone (library: modular scatter-gather cloning
 test)
# ./test/lib/ccurpmfc_msgdma_info (library: modular scatter-gather DMA info)
# ./test/lib/ccurpmfc_msgdma_multi_clone 
                                   (library: modular scatter-gather DMA 
 multi-cloning test)
                                  # ./test/lib/ccurpmfc_smp_affinity (library: display/set IRQ CPU affinity)
# ./test/lib/ccurpmfc_transfer (library: run DMA and PIO transfer test)
# ./test/lib/ccurpmfc_tst_lib (library: Interactive test to test driver 
                                            and board)
# ./test/lib/IpCore/ccurpmfc_ipcore_cos (library:IpCore: Change-of-state test)
# ./test/lib/Sprom/ccurpmfc_sprom (library:Sprom: run SPROM test)
```
## <span id="page-10-0"></span>**7. Re-building the Driver, Library and Tests**

If for any reason the user needs to manually rebuild and load an *installed rpm* or *deb* package, they can go to the installed directory and perform the necessary build.

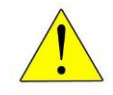

*Warning:* Before installing the software, the kernel build environment **must** be set up and match the current OS kernel you are using. If you are running one of the preconfigured kernels supplied by Concurrent and have not previously done so, run the following commands while logged in as the root user before installing the driver software:

```
# cd /lib/modules/`uname –r`/build
# ./ccur-config –c -n
```
If you have built and are running a customized kernel configuration the kernel build environment should already have been set up when that custom kernel was built.

To build the driver and tests:

```
== as root ==# cd /usr/local/CCRT/drivers/ccurpmfc
# make clobber (perform cleanup)
# make (make package and build the driver, library and tests)
```
*(Note: if you only wish to build the driver, you can enter the 'make driver' command instead)*

After the driver is built, you will need to install the driver. This install process should only be necessary if the driver is re-built with changes.

*Concurrent Real-Time, Inc.™ ccurpmfc Driver for RedHawk Linux™ – Release Notes* - 7 -

```
== as root ==# cd /usr/local/CCRT/drivers/ccurpmfc
# make install (install the driver software, library and man page)
```
Once the driver and the board are installed, you will need to *load* the driver into the running kernel prior to any access to the CCUR MIOC board.

```
== as root ==# cd /usr/local/CCRT/drivers/ccurpmfc
# make load (load the driver)
```
# <span id="page-11-0"></span>**8. Software Support**

This driver package includes extensive software support and test programs to assist the user in communicating with the board. Refer to the *CONCURRENT PCIe Programmable Multi-Function I/O Card (MIOC) Software Interface* document for more information on the product.

# <span id="page-11-1"></span>8.1. Device Configuration

After the driver is successfully loaded, the device to card association file *ccurpmfc\_devs* will be created in the */usr/local/CCRT/drivers/ccurpmfc/driver* directory, if it did not exist. Additionally, there is a symbolic link to this file in the */usr/lib/config/ccurpmfc* directory as well. If the user wishes to keep the default one-to-one device to card association, no further action is required. If the device to card association needs to be changed, this file can be edited by the user to associate a particular device number with a card number that was found by the driver. The commented portion on the top of the *ccurpmfc\_devs* file is automatically generated every time the user issues the *'make load'* or *'/sbin/service ccurpmfc start' (on RedHawk 6.5 and below)* or *'/usr/bin/systemctl start ccurpmfc' (on RedHawk 7.0 and above)* command with the current detected cards, information. Any device to card association edited and placed in this file by the user is retained and used during the next *'make load'* or *'/sbin/service ccurpmfc load'* or *'/usr/bin/systemctl start ccurpmfc'* process.

If the user deletes the *ccurpmfc\_devs* file and recreates it as an empty file and performs a *'make load'* or if the user does not associate any device number with card number, the driver will provide a one to one association of device number and card number. For more information on available commands, view the commented section of the *ccurpmfc\_devs* configuration file.

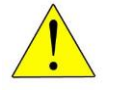

*Warning:* If you edit the *ccurpmfc\_devs* file to associate a device to a card, you will need to re-issue the *'make load'* or *'/sbin/service ccurpmfc start'* or *'/usr/bin/systemctl start ccurpmfc'* command to generate the necessary device to card association. This device to card association will be retained until the user changes or deletes the association. **If any invalid association is detected, the loading of the driver will fail**.

# <span id="page-11-2"></span>8.2. Library Interface

There is an extensive software library that is provided with this package. For more information on the library interface, please refer to the *PCIe Programmable Multi-Function I/O Card (PMFC) Software Interface by Concurrent Real-Time* document.

# <span id="page-11-3"></span>8.3. Debugging

This driver has some debugging capability and should only be enabled while trying to trouble-shoot a problem. Once resolved, debugging should be disabled otherwise it could adversely affect the performance and behavior of the driver.

To enable debugging, the *Makefile* file in */usr/local/CCRT/drivers/ccurpmfc/driver* should be edited to un-comment the statement (*remove the preceding '#'*):

#### # **EXTRA\_CFLAGS += -DCCURPMFC\_DEBUG**

Next, compile and install the driver

```
# cd /usr/local/CCRT/drivers/ccurpmfc/driver
# make
# make install
```
Next, edit the *ccurpmfc\_config* file in */usr/local/CCRT/drivers/ccurpmfc/driver* to un-comment the statement (remove the preceding '#'):

#### # **ccurpmfc\_debug\_mask=0x00002040**

Additionally, the value of the debug mask can be changed to suite the problem investigated. Once the file has been edited, the user can load the driver by issuing the following:

#### # **cd /usr/local/CCRT/drivers/ccurpmfc/driver** # **make load**

The user can also change the debug flags after the driver is loaded by passing the above debug statement directly to the driver as follows:

#### # **echo "ccurpmfc\_debug\_mask=0x00082047" > /proc/ccurpmfc**

Following are the supported flags for the debug mask as shown in the *ccurpmfc\_config* file.

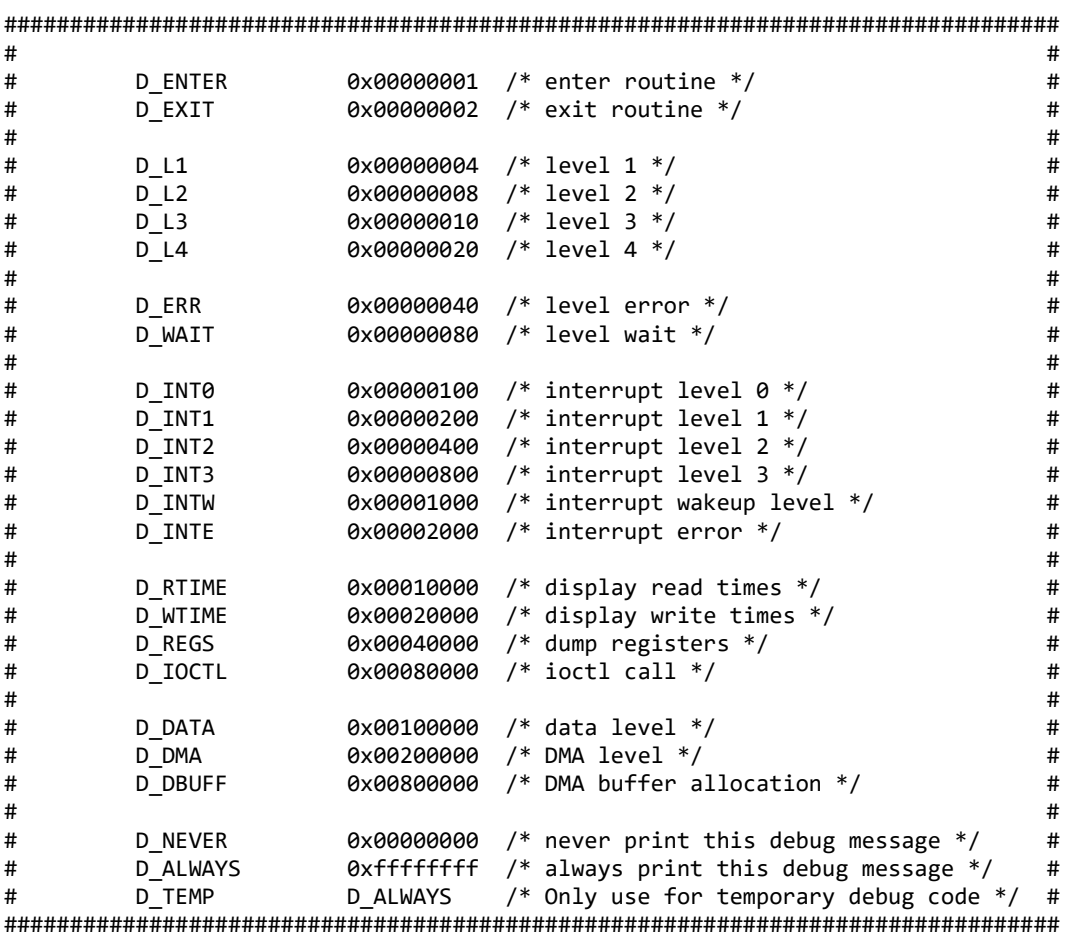

*Concurrent Real-Time, Inc.™ ccurpmfc Driver for RedHawk Linux™ – Release Notes* - 9 -

Another variable *ccurpmfc\_debug\_ctrl* is also supplied in the *ccurpmfc\_config* that the driver developer can use to control the behavior of the driver. The user can also change the debug flags after the driver is loaded by passing the above debug statement directly to the driver as follows:

```
# echo "ccurpmfc_debug_ctrl=0x00001234" > /proc/ccurpmfc
```
In order to make use of this variable, the driver must be coded to interrogate the bits in the *ccurpmfc* debug ctrl variable and alter its behavior accordingly.

# <span id="page-13-0"></span>**9. 256K Base Address Register (BAR) Firmware Support**

The original FPGA firmware came with 128K BAR memory support. The new FPGA firmware uses a 256K BAR memory size. For cards that have multi-level firmware (Base & Run Level Firmware), the user will be required to upgrade the Base Level Firmware to the 256K BAR Base Level Firmware if they plan to use the 256K BAR Run Level Firmware. Failure to do so will result in unpredictable behavior.

For now, there is no need to update the Multi-Function Firmware *(normally on A5 Member Code cards)* as no changes have been made to it to utilize the 256K memory size. This exercise is more for the *B3* and *B7* cards that have FPGAWB support.

The user can upgrade to the 256K BAR base level firmware at any time (even if the Run Level Firmware currently on the card is a 128K BAR) with the help of the *ccurpmfc\_flash* utility.

### <span id="page-13-1"></span>9.1. Determining BAR of current installed Firmware

The easiest way to determine the BAR of the firmware is by using the *lspci(8)* system command. The FPGA card must be installed, however, there is no need to install the FPGA driver.

```
# lspci -v -d1542:9290
```

```
05:00.0 System peripheral: Concurrent Real-Time FPGA Card (rev 01)
         Subsystem: Concurrent Real-Time Device 0100
         Physical Slot: 3
         Flags: bus master, fast devsel, latency 0, IRQ 59
        Memory at bd340000 (32-bit, non-prefetchable) [size=32K]
        Memory at bd300000 (32-bit, non-prefetchable) [size=256K]
         Capabilities: [50] MSI: Enable+ Count=1/4 Maskable- 64bit+
         Capabilities: [78] Power Management version 3
         Capabilities: [80] Express Endpoint, MSI 00
         Capabilities: [100] Virtual Channel
         Capabilities: [200] Vendor Specific Information: ID=1172 Rev=0 Len=044 <?>
        Capabilities: [800] Advanced Error Reporting
```
You will notice that the second memory address has a size of *256K*. If the card shows a size of *128K*  instead, then you will need to update the Base Level Firmware if you plan to use the new 256K BAR Run Level Firmware.

### <span id="page-13-2"></span>9.2. Installing the new 256K BAR Base Level Firmware

Before updating the Base Level Firmware, you need to make sure whether the card has a Member Code of A5, B3 or B7. In order to determine the card Member Code, the driver and card must be installed and running in the system. You can then issue the following command to get information on the card.

# cat /proc/ccurpmfc

Version : 24.0.1

Built : Tue Jun 18 11:18:12 EDT 2019 Boards : 1 card=0: [05:00.0] bus=5, slot=0, func=0, irq=59, msi=1, BInfo=9290.02.01 FM=10/14/2016 (3.2) FLV=00000000 FWB=00000000 IP=0 ID=674459 MC=B3 RLS=100 (MultiFunc)

In the above example, the card has a Member Code of 'B3'. We therefore will need to install a 256K BAR Base Level Firmware with a Member Code of 'B3' on this card. *Installing the wrong Member Code will render the board useless.*

 # cd /usr/local/CCRT/drivers/ccurpmfc/test/Flash # ./ccurpmfc flash -b# -w BASE/XX/\*.cust (# is the board number, XX is A3, B5 or B7 depending on the member code of the card) # <Follow the instructions until completion>

Once the firmware is successfully burnt, you will need to reboot the system for the Base Level Firmware to take effect.

# reboot

Once the system is operational, use the *lspci(8)* as above to verify that the memory BAR is now showing *256K.* If you have a *256K* Run Level Firmware, you can install that at this time.

# <span id="page-15-0"></span>**10. Notes and Errata**

- This driver provides support for the new MsgDma Cloning *(Patent-Pending)* feature and enabled after purchase of the appropriate licenses.
- An additional feature of the Cloning support is Region Addressing. The user needs to clear the Physical Memory structure when calling ccurPMFC\_MMap\_Physical\_Memory() as it is looking at the address being passed. The call will fail if the address supplied is invalid.
- Region Addressing allows a user to supply a physical address to access memory beyond its domain. Care should be taken in supplying a valid physical address, otherwise results can be unpredictable including kernel crash or system hang. *On RH6.0 through RH7.2 kernels, a dmesg 'ioremap' kernel-warning message may be generated when kernel I/O mapping is performed on a user supplied physical memory address that is allocated and reserved by someone other than the user. If this is exactly what the user is intending to do, the message can be ignored as this warning should have no effect on the driver operation or the system. It may appear only once since a system reboot.*
- Only one Cloning or MsgDma operation can be active at a given time. Additionally, it is meaningless to perform Cloning on a FIFO region for two reasons. Firstly, each data in a FIFO is synchronous, however, the Cloned region is accessed asynchronously. Secondly, when the FIFO runs empty *(underflow)* or cannot accept more data *(overflow)* the results are unpredictable.
- If a kernel is configured with the CONFIG\_DEBUG\_LOCK\_ALLOC define, the driver will fail to compile due to mutex\_lock\_nested() call being included with GPL requirement. If you want to successfully compile the driver, you will need to remove the CONFIG\_DEBUG\_LOCK\_ALLOC define and rebuild the kernel.
- RedHawk kernel release 8.2.1 onwards has enabled Supervisor Mode Access Protection (SMAP), which is incompatible with driver releases 26.0.1 or earlier. It is possible that even though the kernel has SMAP enabled, some platforms may not support it. If you issue the command '*lspcu | grep smap*' and it shows '*smap'* as enabled, then you will need to add the '*nosmap'* argument to the grub entry and reboot the kernel.
- Ubuntu kernels RH8.0 onwards may have the default *systemd-timesyncd* daemon installed which does not accurately adjust the system clock causing the Sample/Second test to fall out of tolerance and fail. You may want to replace the default with the *chrony* package for a more accurate time asjustment.
- On some Debian systems, the following message can be ignored when the package is removed. *"dpkg: warning: while removing ccurpmfc, directory '/usr/local' not empty so not removed"*
- This new driver provides support for the 128K and 256K board BAR sizes. If a 256K run level firmware is installed, then the 256K base level firmware must also be installed on the card otherwise, the board will not operate properly.
- Driver and board support MSI interrupts. It can be configured for wired interrupts. MSI support is the default.
- Currently, several totally different types of cards are supported by the driver. The standard Multi-Function I/O Card *(MIOC)*, the specialized Engine Control, the IP Core change-of-state card and several others. Currently, all tests are tailored for the Multi-Function card so some tests may fail on the other card.
- It is possible that *lspci* calls may still display the device with the old name of *"Concurrent Computer Corporation"* instead of *"Concurrent Real-Time"* if the OS has not been updated.
- Modular scatter-gather DMA is currently not supported on the Multi-Function I/O Card. It is supported in some specific cards with limitations on specific memory regions.
- Removed Deprecated Defines
- The following defines have been renamed:
	- CCURPMFC\_ADC\_DATA\_UPDATE\_CLOCK\_NONE -> CCURPMFC\_ADC\_UPDATE\_CLOCK\_NONE\_MASK CCURPMFC\_ADC\_DATA\_EXTERNAL\_SIGNAL -> CCURPMFC\_ADC\_EXTERNAL\_SIGNAL\_MASK CCURPMFC\_ADC\_DATA\_CALIBRATION\_BUS -> CCURPMFC\_ADC\_CALIBRATION\_BUS\_MASK CCURPMFC\_ADC\_DATA\_FORMAT\_OFFSET\_BINARY -> CCURPMFC\_ADC\_OFFSET\_BINARY\_MASK CCURPMFC\_ADC\_DATA\_FORMAT\_TWOS\_COMPLEMENT -> CCURPMFC\_ADC\_TWOS\_COMPLEMENT\_MASK CCURPMFC\_ADC\_INPUT\_RANGE\_BIPOLAR\_10V -> CCURPMFC\_ADC\_BIPOLAR\_10V\_MASK CCURPMFC\_ADC\_INPUT\_RANGE\_BIPOLAR\_5V -> CCURPMFC\_ADC\_BIPOLAR\_5V\_MASK CCURPMFC\_DAC\_UPDATE\_MODE\_IMMEDIATE -> CCURPMFC\_DAC\_MODE\_IMMEDIATE\_MASK CCURPMFC\_DAC\_UPDATE\_MODE\_SYNCHRONIZED -> CCURPMFC\_DAC\_MODE\_SYNCHRONIZED\_MASK CCURPMFC\_DAC\_DATA\_FORMAT\_OFFSET\_BINARY -> CCURPMFC\_DAC\_OFFSET\_BINARY\_MASK CCURPMFC\_DAC\_DATA\_FORMAT\_TWOS\_COMPLEMENT -> CCURPMFC\_DAC\_TWOS\_COMPLEMENT\_MASK

*Concurrent Real-Time, Inc.™ ccurpmfc Driver for RedHawk Linux™ – Release Notes* - 12 -

 CCURPMFC\_DAC\_OUTPUT\_SINGLE\_ENDED -> CCURPMFC\_DAC\_SINGLE\_ENDED\_MASK CCURPMFC\_DAC\_OUTPUT\_DIFFERENTIAL -> CCURPMFC\_DAC\_DIFFERENTIAL\_MASK CCURPMFC\_DAC\_OUTPUT\_RANGE\_SINGLE\_ENDED\_UNIPOLAR\_10V -> CCURPMFC\_DAC\_SINGLE\_ENDED\_UNIPOLAR\_10V\_MASK CCURPMFC\_DAC\_OUTPUT\_RANGE\_SINGLE\_ENDED\_BIPOLAR\_5V -> CCURPMFC\_DAC\_SINGLE\_ENDED\_BIPOLAR\_5V\_MASK CCURPMFC\_DAC\_OUTPUT\_RANGE\_SINGLE\_ENDED\_BIPOLAR\_10V -> CCURPMFC\_DAC\_SINGLE\_ENDED\_BIPOLAR\_10V\_MASK CCURPMFC\_DAC\_OUTPUT\_RANGE\_SINGLE\_ENDED\_UNIPOLAR\_20V -> CCURPMFC\_DAC\_SINGLE\_ENDED\_UNIPOLAR\_20V\_MAKS CCURPMFC\_DAC\_OUTPUT\_RANGE\_DIFFERENTIAL\_UNIPOLAR\_10V -> CCURPMFC\_DAC\_DIFFERENTIAL\_UNIPOLAR\_10V\_MASK CCURPMFC\_DAC\_OUTPUT\_RANGE\_DIFFERENTIAL\_BIPOLAR\_10V -> CCURPMFC\_DAC\_DIFFERENTIAL\_BIPOLAR\_10V\_MASK CCURPMFC\_DAC\_OUTPUT\_RANGE\_DIFFERENTIAL\_BIPOLAR\_20V -> CCURPMFC\_DAC\_DIFFERENTIAL\_BIPOLAR\_20V\_MASK CCURPMFC\_DAC\_OUTPUT\_RANGE\_DIFFERENTIAL\_UNIPOLAR\_20V -> CCURPMFC\_DAC\_DIFFERENTIAL\_UNIPOLAR\_20V\_MASK

# <span id="page-17-0"></span>**Appendix A: Board Indicators**

The MIOC has two multicolor LED indicator located between the two front panel connector pairs. If the board is in a reset state, the right indicator will be solid Red. After reset is complete, the indicators will cycle through Red, Green and Blue for approximately 1 second each as a lamp test. If the either of the indicators remain solid or flashing Red after reset is complete it would indicate a board malfunction. See the Board Faults section for more information. Other states of the board during normal operation are indicated as follows:

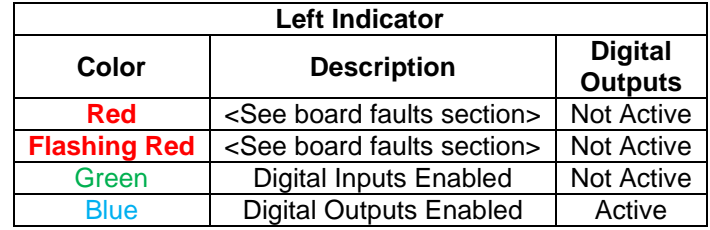

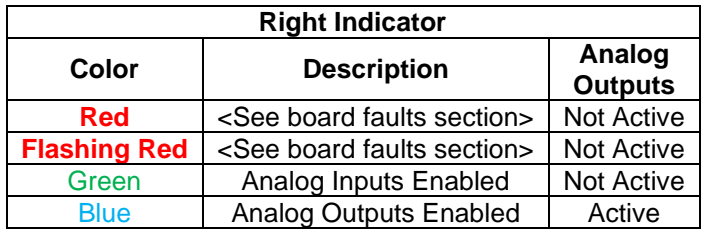

Note: If either left or right LED has to represent both the blue *(output) and* the green *(input)* color, the Digital or Analog *Output* signals supersede the inputs and therefore the corresponding LED will display a blue color.

If the user selects to *identify* the board, both the left and right LEDs will flash approximately once every second with the color blue on the left and green on the right while board identification is enabled. Once board identification is disabled, the left and right LEDs will display the Analog and Digital Input and Output settings.

If the FPGA card is running a custom firmware, it is possible that the meaning of the LED colors can change based on the custom firmware running on the card at that time.

# <span id="page-18-0"></span>**Appendix B: Board Faults**

The MIOC has on board monitoring of the power up sequence and initialization of the Altera FPGA. The front panel indicators along with the multi-board synchronization (J1 & J2) connector LED indicators will provide some level of feedback if there is a problem during board initialization as follows:

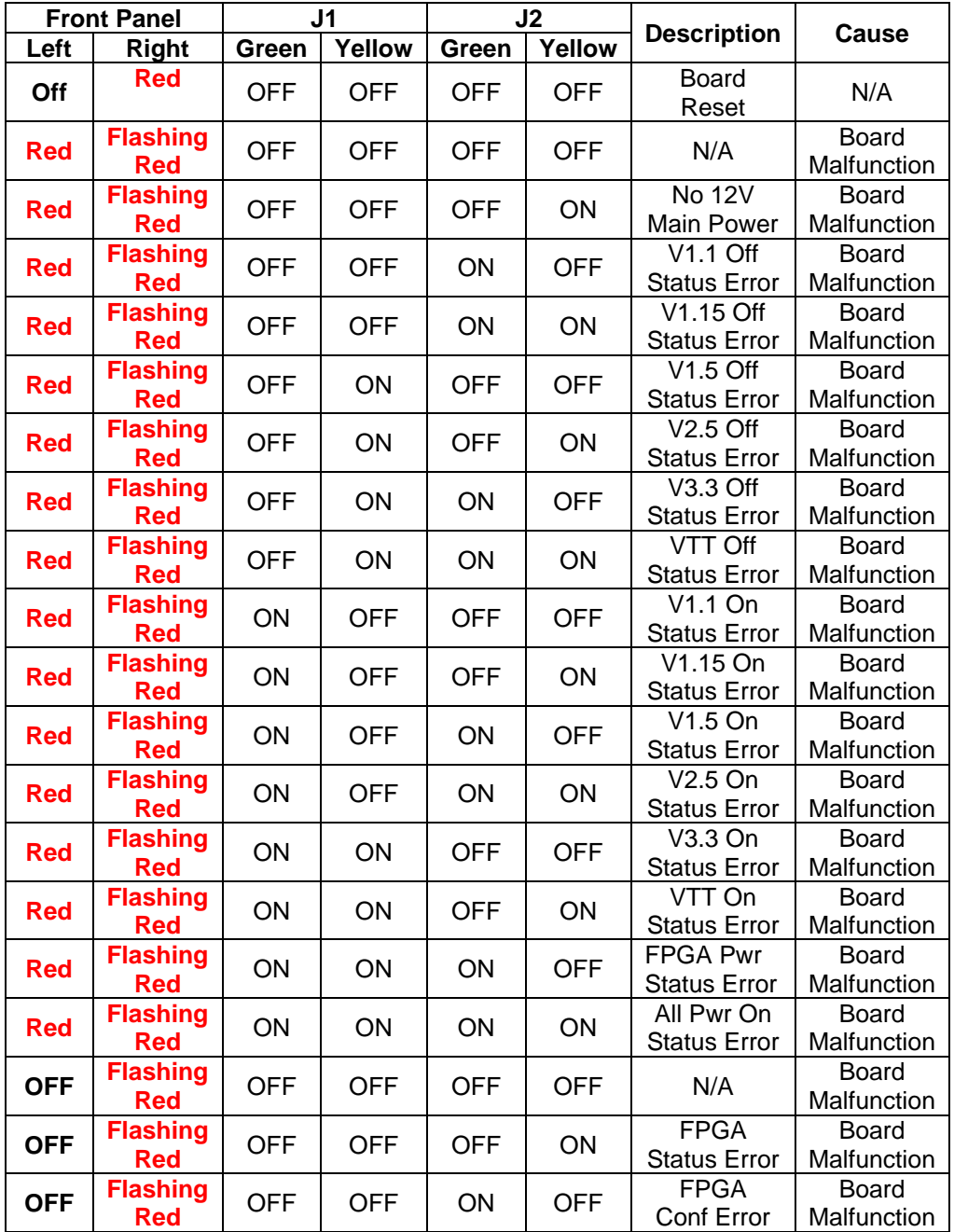

All other combinations would be N/A and indicate a board malfunction.

## <span id="page-19-0"></span>**Appendix C: External Connections and Pin-outs**

(Top Connector Pair)

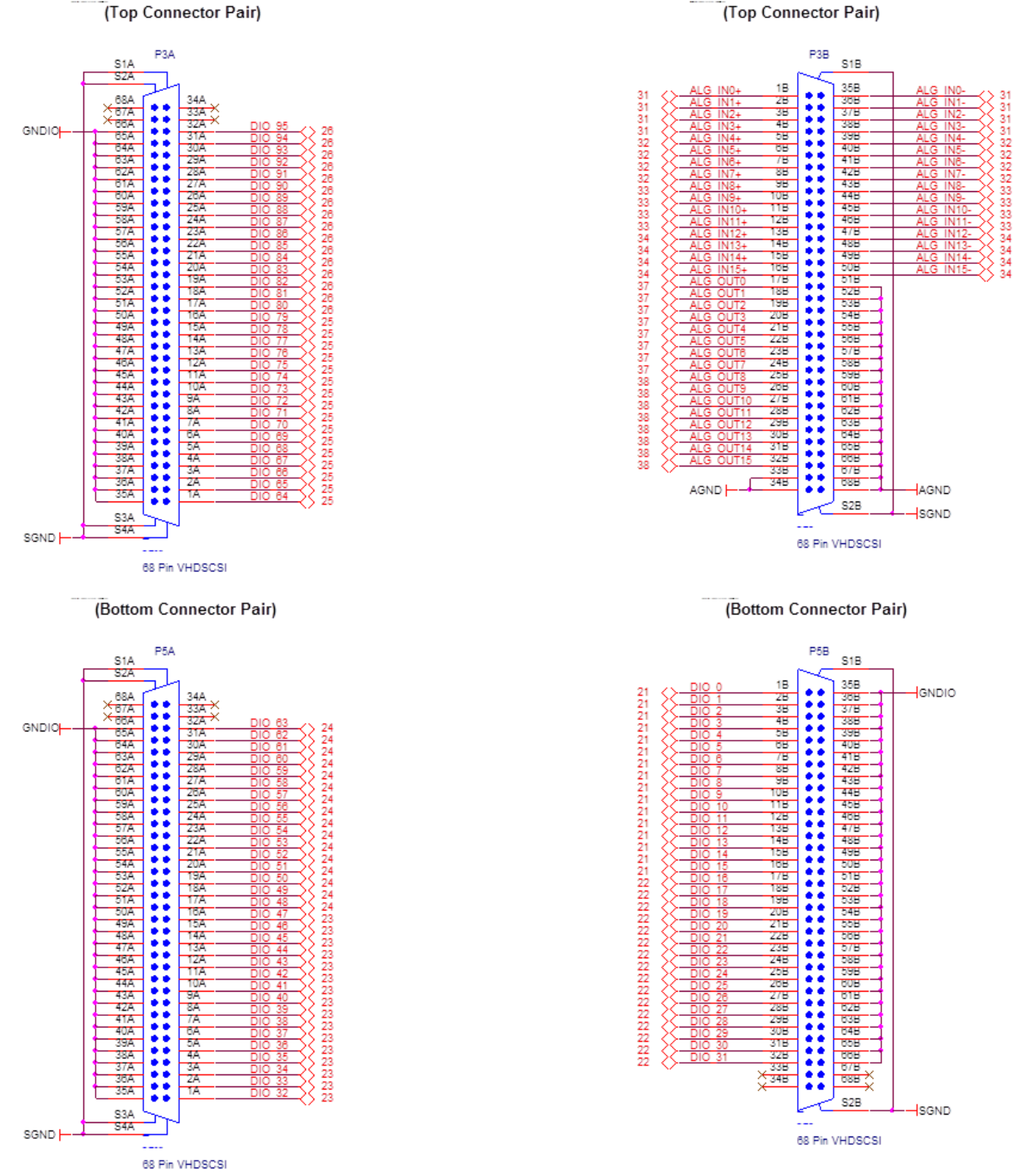

*Concurrent Real-Time, Inc.™ ccurpmfc Driver for RedHawk Linux™ – Release Notes* - 16 -

# <span id="page-20-0"></span>**Appendix D: The Multi-Function FPGA Board**

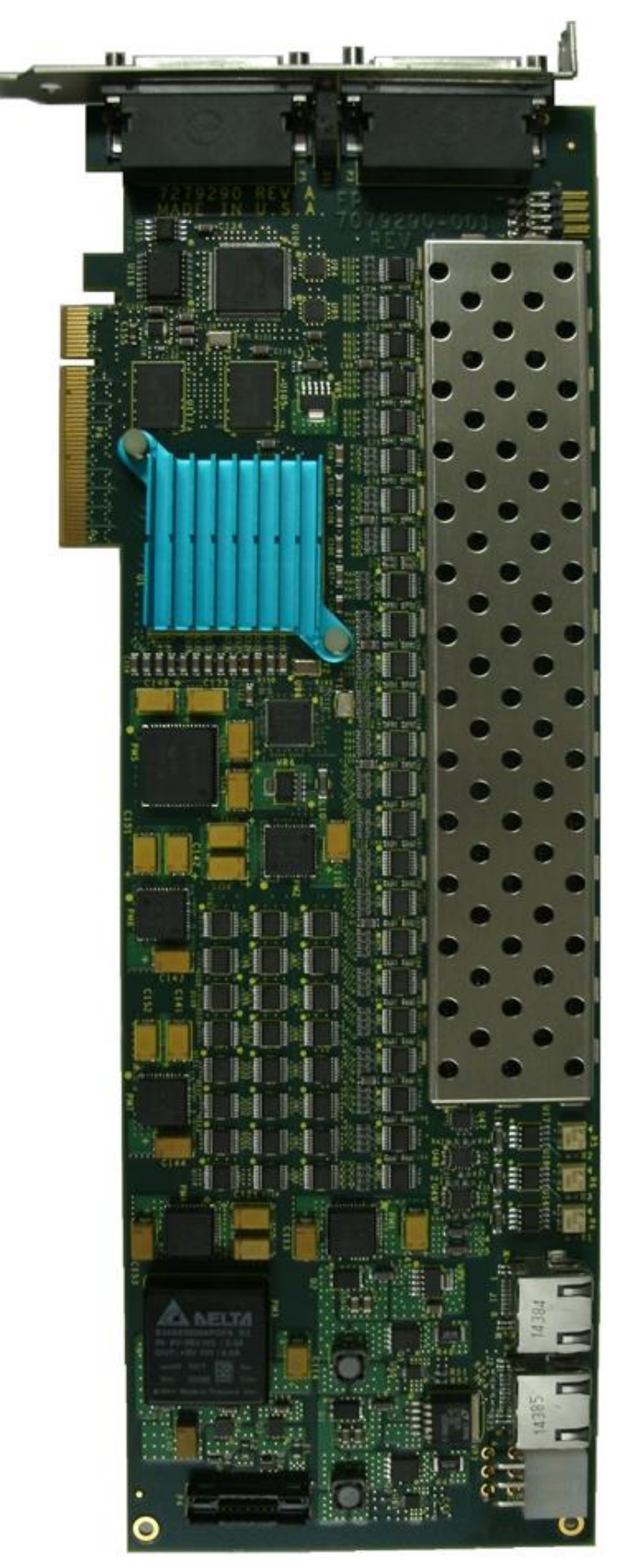

*This page intentionally left blank*